# **Historický režima gatewaya**

## Prístup ku vzdialeným archívnym objektom ("historický režim gatewaya")

Proces **D2000 GateWay Client** je možné nakonfigurova aj pre prístup k vzdialeným archívnym objektom. V tomto režime sa tvári ako archív (t.j. proces me no.ARC). Od D2000 Servera dostane zoznam archívnych objektov, pre ktoré je rodiom a pokúsi sa overi, i existujú požadované archívne objekty v zdrojovom systéme a ak áno, zabezpeí prenos hodnôt týchto objektov (pokia archívne objekty zverejujú svoje hodnoty). Pozn: ak je potrebný prenos zverejovaných hodnôt štruktúrovaných archívnych objektov, ktoré sú zverejované do stpcov štruktúrovaných premenných, tak túto funkcionalitu historický režim nerieši - použite na u bu štandardný režim gatewaya so vzdialenými objektami alebo režim transparentnýého gatewaya s prenosom hodnôt celých štruktúrovaných premenných.

Štandardne je teda nutné vytvori v cieovom systéme nový archívny proces (napr. REMOTE.ARC) a zo zdrojového systému naimportova definície požadovaných archívnych objektov s tým, že sa im zmení rodi na tento nový archívny proces. Následne treba spusti **D2000 GateWay Client** v historickom režime.

Zárove **D2000 GateWay Client** implementuje ítanie hodnôt archívnych objektov do grafov a obsluhuje nasledovné akcie v skripte:

- [CALCSTATFUNC](https://doc.ipesoft.com/display/D2DOCV22SK/CALCSTATFUNC)
- [CALCSTATFUNCARR](https://doc.ipesoft.com/display/D2DOCV22SK/CALCSTATFUNCARR)
- [GETARCHARR](https://doc.ipesoft.com/display/D2DOCV22SK/GETARCHARR)
- [GETARCHARR\\_TO\\_CNT](https://doc.ipesoft.com/display/D2DOCV22SK/GETARCHARR_TO_CNT)
- **[GETARCHCOL](https://doc.ipesoft.com/display/D2DOCV22SK/GETARCHCOL)**
- [GETARCHROW](https://doc.ipesoft.com/display/D2DOCV22SK/GETARCHROW)
- [GETARCHSTRUCT](https://doc.ipesoft.com/display/D2DOCV22SK/GETARCHSTRUCT)
- [GETARCHVAL](https://doc.ipesoft.com/display/D2DOCV22SK/GETARCHVAL)

Smerom z cieového do zdrojového systému sa žiadne hodnoty neprenášajú a nie sú povolené ani mazanie a prepoty vypoítaných/štatistických archívnych objektov na požiadanie. **Prenos hodnôt je vždy iba jednosmerný**, takže gateway funguje ako **dátová dióda**.

Preto nie sú podporené nasledovné akcie:

- editovanie archívnej hodnoty v D2000 HI
- [CALCONDEMANDSTAT](https://doc.ipesoft.com/display/D2DOCV22SK/CALCONDEMANDSTAT)
- [DELETEARCHDATA](https://doc.ipesoft.com/display/D2DOCV22SK/DELETEARCHDATA)
- **[INSERTARCHARR](https://doc.ipesoft.com/display/D2DOCV22SK/INSERTARCHARR)**
- [UPDATEARCHVAL](https://doc.ipesoft.com/display/D2DOCV22SK/UPDATEARCHVAL)

Nie je podporená ani akcia [CALCARCHEXPR.](https://doc.ipesoft.com/display/D2DOCV22SK/CALCARCHEXPR)

Proces GateWay Client nie je možné prevádzkova naraz štandardne v konfigurácii [Vzdialených objektov](https://doc.ipesoft.com/pages/viewpage.action?pageId=84346271) a aj v "historickom režime gatewaya", keže v štandardnom režime má proces príponu GTW a je rodiom vzdialených objektov a v historickom režime má príponu ARC a je rodiom archívnych objektov.

Proces GateWay Client je možné prevádzkova naraz v režime [transparentného gatewaya](https://doc.ipesoft.com/pages/viewpage.action?pageId=84346493) a v "historickom režime gatewaya".

#### **Nao je dobrý "historický režim gatewaya"?**

Historický režim gatewaya je riešenie v prípadoch, ke:

- Je potrebné pristupova k hodnotám archívnych objektov vo vzdialenom systéme/systémoch, priom nie je žiaduce archivova ich lokálne (napr. je objektov veké množstvo, nie je dostupná dostatoná disková kapacita/pamä/výkon pre archiváciu).
- Jedná sa o skriptom plnené archívy, pre ktoré by bolo nutné duplikova mechanizmus plnenia dát aj na cieovom systéme.
- Na testovacom prostredí je potrebné sprístupni (na ítanie) kompletné archívne dáta z produkného prostredia (napr. vítane dát z trezorov, ktoré na testovacom prostredí nemusia by nakonfigurované).

#### Štartovacie parametre

Pre aktiváciu gateway v historickom režime je nutné odštartova proces GateWay Client s parametrom **/ARC**

Príklad spustenia: GateWay Client sa pripojí ku cieovému systému ako proces REMOTE.ARC a bude komunikova s GateWay Serverom poúvajúcim na adrese 172.16.0.22 a porte 1000.

gtwcli.exe /ARC /WREMOTE /GTWC172.16.0.22:1000

#### **Zmena mien objektov**

Rovnako ako v režime [transparentného gatewaya](https://doc.ipesoft.com/pages/viewpage.action?pageId=84346493) platí, že ak je potrebné zmeni mená objektov (tj. na strane GateWay Clienta sa D2000 objekty volajú inak ako na na strane GateWay Servera), je možné odštartova proces GateWay Client s jedným alebo viacerými parametrami **/MON** (Modify Object Names).

Syntax: /MON<expression,replacement>

Príklad: Odstránenie reazca "MPPS." v menách otváraných objektov dosiahneme špecifikovaním **/MON**MPPS\., Príklad: Náhradu MPPS -> MES dosiahneme parametrom **/MON**MPPS,MES

Pozn: v mene D2000 objektu sa vykoná najviac jedno nahradenie (expression sa hadá od zaiatku mena). Tj. ak existuje meraný bod M.MPPS.test.MPPS, tak parameter **/MON**MPPS,MES spôsobí, že bude na vzdialenej strane otváraný meraný bod M.MES.test.MPPS.

### **Párovanie objektov poda UID**

Historický režim gatewaya, podobne ako transparentný gateway, umožuje párovanie nielen poda mien objektov, ale aj poda UID objektov. Túto vlastnos zapína štartovací parametr */UID*, ktorý je nutné použi pri štartovaní oboch procesov GateWay Client aj GateWay Server . Táto vlastnos umožuje funknos gatewaya bez ohadu na rozdielnos mien objektov (za predpokladu, že majú rovnaké UID), t.j. objekty môžu by premenovávané.

#### Diagnostické informácie

Pre aktivovanie rozšírených ladiacich informácií je nutné odštartova proces GateWay Client s parametrami:

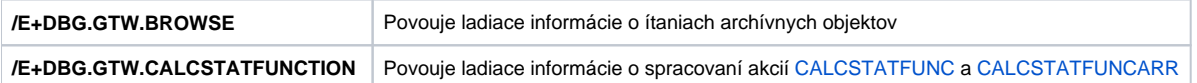

Tieto ladiace informácie je možné aktivova/deaktivova aj poas chodu procesu GateWay Client pomocou systémovej konzoly [D2000 System Console](https://doc.ipesoft.com/display/D2DOCV22SK/D2000+System+Console).

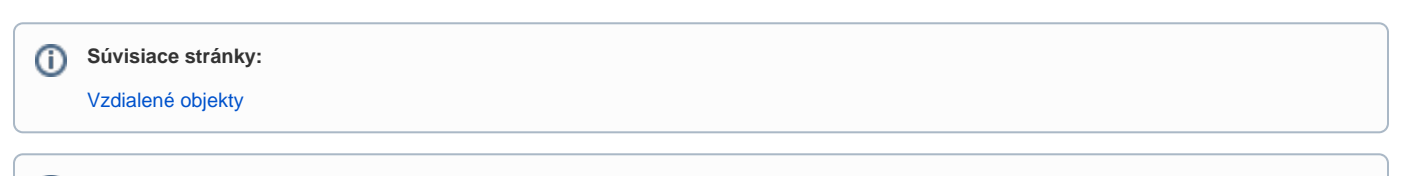

➀ **Blog**

Môžete si tiež preíta blog o [historickom režime gatewaya](https://d2000.ipesoft.com/blog/historical-mode-of-gateway).